## **Вопрос:** Как сделать интернет-магазин на моем сайте?

## **Ответ:** Очень просто:

1. Регистрируйтесь как продавец в torg.onpay.ru и в Onpay.ru.

2. Создайте на вашем сайте домен третьего уровня вида market.vash\_sait.ru. 3. Пропишите в DNS сервере (управление доменом), запись типа CNAME для своего домена ведущую на наш домен - на torg.onpay.ru (Например, чтобы домен money.vash\_sait.ru вел на moybiz, нужно создать CNAME запись вида (точный формат зависит от конкретной панели управления DNS сервером и может отличаться у разных пользователей) - CNAME money.vash sait.rumoybiz.ru . Таким образом, при заходе на домен money.vash\_sait.ru пользователям будет открываться сервер moybiz.ru) 4. Сообщить нам через форму обратной связи свой номер счета в torg.onpay.ru, логин в onpay и название созданного домена. Мы присвоим вам статус администратора. 5. Пришлите структуру каталога ваших товаров, чтобы мы могли ее вам создать. Например: Книги -1. Фантастика -2. Проза -3. Поэзия -3.1 Басе -3.2. Пушкин 6. Пришлите в ответ на это письмо описание и параметры 1-2 товаров, мы их разместим как пример, для дальнейшего размещения вами остальных товаров по этому примеру.

Все, вы обладатель собственного магазина!

From: <http://wiki.onpay.ru/> - **Onpay.ru Wiki**

Permanent link: **<http://wiki.onpay.ru/doku.php?id=shop-howto&rev=1311599400>**

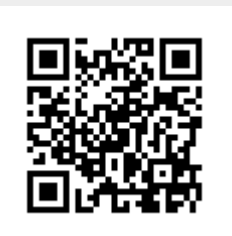

Last update: **2011/07/25 14:10**